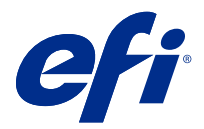

# Müşteri Sürüm Notları Fiery Color Profiler Suite, v5.3.4

Bu belgede bu sürüm hakkında önemli bilgiler bulunmaktadır. Yükleme işlemine devam etmeden önce tüm kullanıcılara bu bilgileri sağladığınızdan emin olun.

**Not:** "Color Profiler Suite" terimi bu belgede Fiery Color Profiler Suite'e karşılık gelir.

Halihazırda eski sürüm bir Color Profiler Suite varsa ve Yazılım Bakım ve Destek Anlaşmanız (SMSA) güncelse, Fiery Software Manager sizi bu yeni sürüm hakkında bilgilendirir ve yükseltme yapmanıza olanak sağlar. SMSA'nız güncel değilse bildirim alamazsınız ancak Fiery Software Manager ögesini (ana pencereden seçerek) çalıştırabilir, Yardım > Güncellemeleri kontrol et SMSA'nızı yenileyebilir ve ardından yükseltebilirsiniz.

Eğer Fiery XF sunucu 7.0 ya da daha yüksek bir sürüme, Color Profiler Option'a ve aktif bir SMSA'ya sahipse Fiery XF veya Fiery proServer kullanıcısı Color Profiler Suite güncellemesini ya da yükseltmesini gerçekleştirebilir. Mevcut güncelleme, Fiery Software Manager ögesinde veya Fiery Command WorkStation Uygulamalar ve kaynaklar ekranında görülebilir. Kullanıcı Fiery XF SMSA durumunu Fiery XF için Lisans yöneticisinden kontrol edebilir.

# Bu sürümdeki yenilikler

Fiery Color Profiler Suite ögesinin bu sürümü yeni özellikler sunmaktadır.

**64 bit uygulaması**: Fiery Color Profiler Suite v5.3.4 (CPS), Mac OS ve Windows platformları için yerel bir 64 bit uygulamasıdır. 32 bit işletim sistemleri, CPS v5.3.4 için desteklenmez. Fiery Software Manager, halihazırda Windows 7 32-bit gibi 32 bit bir işletim sisteminde çalışıyorsa, CPS v5.3.4 paketi için güncelleme bildirimlerini görüntülemez. 32 bit bir işletim sistemine Fiery Software Manager yüklemeye çalışırsanız, bir uyumluluk hatası görürsünüz ve yükleme iptal edilir. Desteklenen işletim sistemleri listesi için bkz. [Sistem gereksinimleri](#page-1-0) sayfa no 2.

**Not:** Bu Fiery Color Profiler Suite sürümü, yeni bir lisans ve etkin bir Yazılım bakım ve destek anlaşması (SMSA) gerektiren v5.3'ye gereksinim duyar. Şu anda 5.x veya 4.x sürümünü çalıştırıyorsanız ve SMSA'nız güncelse bu durumda Fiery Color Profiler Suite en son lisansı EFI lisans sunucusundan otomatik olarak indirir. Fiery Color Profiler Suite SMSA'sını yenilemek için, Fiery bayinizle irtibata geçin ve SMSA yenileme parça numarası olan 100000006105'i bildirin. Fiery Color Profiler Suite 4.x sahipleri ayrıca Fiery bayilerinden 3000013448 (dijital teslimat) veya 3000013280 (fiziksel teslimat) parça numarasını kullanarak bir yıllık SMSA dahil 4.x sürümünden en son 5.x sürümüne yükseltme satın alabilirler.

**Not:** Fiery Color Profiler Suite için Fiery Command WorkStation, Fiery Command WorkStation 6.3 ve sonrasında oluşturulmuş başlatma noktaları (Fiery Command WorkStation 6.6 veya daha üst sürümü önerilir). Önceki Fiery Command WorkStation sürümlerinden gelen başlatma noktaları, Fiery Color Profiler Suite 5.3.4 modüllerini başlatmayacaktır.

- **•** macOS 11 desteği (Intel CPU'lu)
- **•** macOS 11 desteği (Rosetta 2 yüklü Apple M1 üzerinde)
- **•** EFI ES-3000 veya X-Rite i1Pro3 ölçüm enstrümanıyla Cetvelsiz ölç seçeneği olmadan ölçüm yapma desteği.

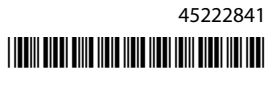

- <span id="page-1-0"></span>**•** IDEAlliance ve FOGRA'dan alınan medya dilimlerinin, kılavuzlu doğrulama iş akışlarının dışında resmi düzenlerinde ölçme desteği.
- **•** Konica Minolta MYIRO-9 ölçüm enstrümanı desteği.
- **•** Çeşitli Fiery Color Profiler Suite v5.3.3.23 sorunları giderildi.

# Sistem gereksinimleri

Fiery Color Profiler Suite ögesini çalıştırabilmek için Windows veya Mac bilgisayarınızın aşağıda verilen minimum gereksinimleri karşılaması gerekir.

**Not:** Fiery Color Profiler Suite v5.3.4 yalnızca x64 bit işletim sistemlerini destekler.

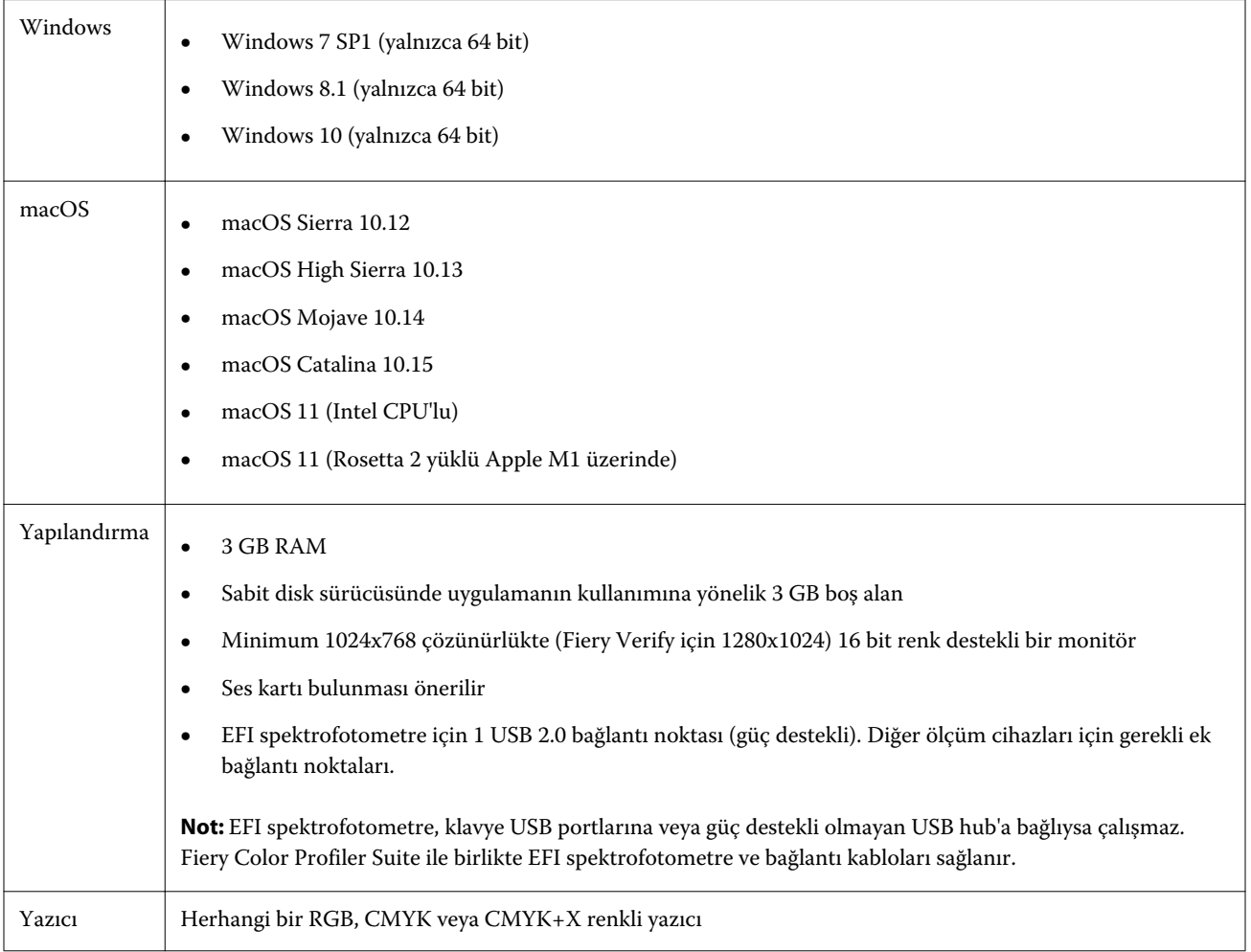

# 5.3.4 sürümünde düzeltilen sorunlar

# **Fiery Verify Assistant seçim işaretçisi**

Seçim işaretçisi artık Fiery Verify Assistant ögesinin İş özellikleri penceresinde bulunabilir.

#### **ILS enstrümanı için ek setler mevcuttur**

Kalibratör, enstrüman için ILS seçildiğinde 21 rastgele ek setini gösterir. Fiery Printer Profiler ögesinde ILS için kullanılabilir ek setleri 234, 928 (IT8.7/3) ve 1617 'dir (CGATS IT8.7/5).

#### **ES-3000 ve 21 düzenlenmiş ek düzenini kullanırken kalibrasyon eğrisinde gösterilen pürüzsüz ton geçişleri**

Öykünme modunda ES-3000 spektrofotometresini kullanarak 21 düzenlenmiş ek düzeni için bir kalibrasyon oluşturduğunuzda kalibrasyon eğrisi, pürüzsüz ton geçişleri ile gösterilecektir.

#### **Fiery Express Profiler ögesinde ayarlandığında ısınma sayfalarını yazdırma**

Isınma sayfaları, Express Profiler penceresinin Tercihler'inde Isınma sayfası sayısı belirtildiğinde yazdırılır.

#### **Paper Catalog ile G7 doğrulama sorunu**

G7 kalibrasyonu ve profil oluşturma şimdi Paper Catalog ile istenen sonuçları üretecek ve normal bir doğrulama sonucu sağlayacaktır.

#### **Barbieri Spectro LFP qb iletim modunu ayarlama**

Barbieri Spectro LFP qb ölçüm enstrümanı kullandığınızda, Fiery Color Profiler Suite Fiery Printer Profiler ögesinde belirtilen iletim modu ekleri ölçmede kullanılacaktır.

#### **Konica Minolta IQ-501 birimini kullanarak G7 gri dengesi ölçüm sonuçları**

Konica Minolta IQ-501 birimi kullanılarak yapılan G7 gri dengesi ölçüm sonuçları, Fiery Color Profiler Suite Fiery Printer Profiler ögesinde doğru olarak gösterilecektir.

#### **Fiery Verify Assistant ile Full Width Array ölçümler**

Fiery Verify Assistant, Mac bilgisayarlarda Full Width Array ölçümler okunduktan sonra çalışmayı durdurmaz.

#### **Profil oluşturma iş akışında çıktı profili boş değil**

Fiery Printer Profiler ögesinde profil oluşturma iş akışı Konica Minolta IQ-501 ölçüm enstrümanı kullanılırken çıktı profilini boş olarak göstermeyecektir. Doğru Çıktı profili, RGB kaynağı, CMYK kaynağı ve Gri tonlamalı kaynak profilleri, Fiery Command WorkStation ögesinin İş özellikleri penceresinin Renk sekmesinde gösterilir.

#### **macOS 11 bilgisayarda kanal başına mürekkep sınırını ölçme**

CMYKOV için kanal başına mürekkep sınırı macOS 11 (Rosetta 2 yüklü Apple M1'de) bilgisayarda ölçüldükten sonra Calibrator çalışmayı durdurmayacaktır.

## **macOS 11 üzerinde IO ölçüm enstrümanları kullanma (Rosetta 2 yüklü Apple M1 üzerinde)**

i1iO, i1iO 2, i1iO3 ve i1iO3+ ölçüm enstrümanları, macOS 11 (Rosetta 2 yüklü Apple M1) bilgisayarına takılı olduğunda algılanır.

## **macOS 11 sistemine bağlı Konica Minolta FD-9 ve MYIRO-9 ölçüm enstrümanları**

macOS 11'de (Rosetta 2 yüklü Apple M1) Konica Minolta FD-9 ve MYIRO-9 ölçüm enstrümanları USB konnektör ile bağlandığında algılanmıyor.

# 5.3.4 ile ilgili bilinen sorunlar

## **Monitör profilleri, macOS 11 ögesinde erişilebilir bir klasöre kaydedilmiyor**

Fiery Monitor Profiler, monitör profilini erişilebilir bir macOS 11 sistem klasörüne kaydetmiyor. Geçici bir çözüm olarak monitör profilini Belgelerim klasörüne kaydetmeniz ve ardından monitör profilinin macOS 11 ekran tercihlerinde gösterilmesini sağlamak için onu HDD/Library/ColorSync/Profiles/Displays klasörüne kopyalamanız gerekir.

# **Özel karakterler içeren iş adları**

Fiery Verify ögesinde özel karakterler içeren iş adları okunamaz.

# **i1Pro3 ve ES-3000 ölçüm enstrümanlarıyla 1617 (CGATS It 8.7/4) son eki ölçülemiyor**

i1Pro3 ve ES-3000 ölçüm enstrümanlarıyla Fiery Printer Profiler ögesinden 1617 (CGATS IT 8.7/4) profil oluşturma ek düzeninde son ek ölçülemiyor. 1617 (CGATS It 8.7/4) ek düzeninde şimdi son sıradaki son ekten sonra oklara dek ölçüp durmanız gerektiğini belirten çift ok göstergesi vardır. Çift yönlü taramalar çift oka sahip sırada bile desteklenir.

# **FWA, Fiery Device Linker ögesinde mevcut değildir**

Full Width Array (FWA) ölçüm enstrümanı, Fiery Device Linker ögesinden kullanılamaz.

#### **Apple MacBook Pro'ya bağlı Konica Minolta MYIRO-1 ve MYIRO-9 ölçüm enstrümanları**

macOS 11 yüklü Apple MacBook Pro'ya (13 inç, M1, 2020) Konica Minolta MYIRO-1 ve MYIRO-9 ölçüm enstrümanları USB konnektör (C tipi konnektör) ile bağlandığında algılanmıyor.

# **Profil oluşturma için ES-6000'i kullanma**

Fiery server ögesinde Fiery Color Profiler Suite yüklüyse profil oluşturma için ağa bağlı ES-6000'i kullanamazsınız.

#### **(macOS) Fiery Measure'da Ölçüm penceresini kapatma**

Fiery Measure'da Ölçüm penceresi, Mac bilgisayarlarda İptal et düğmesi ile kapatılamaz veya iptal edilemez.

#### **ES-3000 ögesi, Fiery Monitor Profiler, Fiery Profile Editor ve Fiery Profile Inspector ögelerinden kullanılamaz**

ES-3000 ölçüm enstrümanı, Fiery Color Profiler Suite ögesinde Fiery Monitor Profiler, Fiery Profile Editor ve Fiery Profile Inspector içindeki modüllerden seçim için kullanılamaz. Emülasyon modunda ES-3000 ile çalışırken modüllerde ölçüm aracı olarak ES-2000 ögesini seçmeniz gerekir çünkü bir ES-3000 girişi yoktur.

#### **Techkon SpectroDens ile ek ölçümü**

Bir ek düzeni grafiğini Techkon SpectroDens ölçüm enstrümanıyla ölçtüğünüz zaman her iki yönde de ölçüm yapıldığında ölçümler ters yönde gösterilecektir. Grafik eklerini yalnızca soldan sağa ölçmeniz önerilir.

#### **Fiery Profile Editor ögesine JPEG referans görüntüsü yükleme**

Fiery Profile Editor ögesine JPEG referans görüntüsü yüklenemez.

#### **KM MYIRO-1 ile ölçüm**

KM MYIRO-1'de bulunan LED beyaz olduğunda iki saniye içinde renk eklerini ölçmeye başlamanız gerekir; aksi takdirde bir hata alabilirsiniz.

#### **KM MYIRO-1 Büyük ek ayarı**

KM MYIRO-1 Büyük ek ayarının Önizleme bölmesine yansıtılması zaman alır.

#### **KM MYIRO-1 WiFi bağlantısı kullanımı**

KM MYIRO-1 ölçüm aracı WiFi bağlantısını kullandığında cihaz düşük pil nedeniyle kapanmadan önce ölçümler yaklaşık 20 dakika boyunca alınabilir.

#### **Fiery XF iş akışında Barberi Spectro ped veya LFP qb doğrulama bantlarını ölçme**

Fiery XF iş akışında doğrulama bantları için arabirimde bağlantı ayarlarını belirlemek amaçlı Fiery Verify içinde bir hüküm olmadığından Barberi Spectro ped veya LFP qb doğrulama bantları Ethernet veya WiFi bağlantı modu ile ölçülemez.

#### **CWS v6.4 ROW paketi yüklendiğinde Calibratör kaldırılır**

Fiery Color Profiler Suite v5.3 ve sonrasından itibaren Calibratör ortak bir bileşendir ancak Command WorkStation v6.4 ROW paketi yüklendiğinde kaldırılacaktır. Command WorkStation v6.4 Kasım yükseltme sürümüne yükseltmeniz önerilir.

#### **macOS Catalina 10.15 ve macOS Big Sur 11 sistemlerinde Color Profiler Suite ilk kez başlatıldığında gösterilen bildirim mesajı**

Color Profiler Suite ögesini macOS Catalina 10.15 veya macOS Big Sur 11 sisteminde ilk kez başlattığınızda Fiery Color Profiler Suite ögesinin İndirilenler veya Belgeler klasöründeki dosyalara erişmek istediğini bildiren bir mesaj göreceksiniz. Klasörlere izin verdikten sonra mesaj artık Color Profiler Suite ögesini tekrar başlattığınızda görüntülenmez.

#### **Yazdırma testi alt başlık bilgileri**

Yazdırma testi alt başlık bilgileri, Fiery Device Linker istemci işletim sistemi dilinden bağımsız olarak İngilizce olarak görüntülenir.

#### **Fiery Verifyve çift monitörler**

Uygulama ikinci bir monitöre taşınmış ve orada kapatılmış olsa bile Fiery Verify her zaman ana monitörde başlatılır.

## **ES-3000/i1Pro3/i1Pro3 Plus/i1iO3/i1iO3+, Windows 7 veya Windows Server 2008 R2 sistemlerinde otomatik olarak tanınmıyor**

Fiery Color Profiler Suite ögesini Windows 7 veya Windows Server 2008 R2 sistemine yüklediğinizde ES-3000/ i1Pro3/i1Pro3 Plus/i1iO3/i1iO3 + ölçüm enstrümanları otomatik olarak tanınmıyor. i1Pro3 Plus v3.0.2 sürücüsünü elle yüklemek için <http://fiery.efi.com/Xritei1Pro3PlusDriver>adresinden dosyayı indirin, yürütülebilir dosyayı açın ve ekrandaki talimatları izleyin.

## **Windows sisteminizde önemli güncellemeler eksikse, Fiery Color Profiler Suite başlatma başarısız olur.**

Tüm önemli Windows güncellemelerinin kurulu olmadığı, güncel olmayan Windows işletim sisteminizle ilgili bir hata gözlemlerseniz, Fiery Color Profiler Suite 5.3.4'i kullanamayabilirsiniz. Fiery Color Profiler Suite'i sorunsuz kullanmak için Windows işletim sisteminizi güncelleyin.

#### **Fiery Color Profiler Suitev5.3.4 ve Fiery Command WorkStation v6.2**

Fiery Color Profiler Suitev5.3.4 (CPS), Fiery Command WorkStation Paketi v6.2 (CWS) ve aşağısı ile uyumlu değildir. Fiery Command WorkStation Package v6.3 sürümüne güncellemenizi öneririz.

**Not:** Mac bilgisayarda Fiery Color Profiler Suite v5.3.4'i Fiery Command WorkStation v6.2 ile birlikte çalıştırırsanız, Fiery Command WorkStation v6.2'de kritik uyarı mesajlarıyla karşılaşabilirsiniz.

## **Fiery Color Profiler Suitev5.3.4 kalibrasyonu oluşturma veya G7 kalibrasyonu**

Fiery Color Profiler Suite v5.3.4 (CPS) yeni bir kalibrasyon oluşturduğunda, bu kalibrasyon G7 yazdırılırken veya yama profilleri oluşturulurken otomatik olarak seçilebilmesi için geçici bir çıkış profiline bağlanır. Geçici profil, şu an için Fiery Command WorkStation Cihaz Merkezi > Renk içinde ayarlı olan sunucu varsayılan çıkış profilinin bir kopyasıdır. Sunucu varsayılan çıkış profili Cihaz Merkezindeki düzenleme özelliği kullanılarak düzenlenmişse (eğri ayarlamaları uygulanmış olarak), G7 kalibrasyonu veya profil oluşturma gerçekleştirmek için yeni kalibrasyon ayarı, geçici profil ile kullanıldığında eğri ayarlamaları uygulanır. Eğriler sunucu üzerindeki profillere eklenmişse, sunucu varsayılan profilinin düzenlemelerin uygulanmamış olduğu bir profile ayarlanması kritik önem taşır. Sunucu varsayılanı olarak bir fabrika varsayılan çıkış profili seçmek, bu sorunu önlemek için güvenli bir yoludur.

#### **Mac bilgisayarda otomatik lisans indirme işlemi başarısız oluyor**

Color Profiler Suite lisans (.lic) dosyası Mac bilgisayara otomatik olarak indirilmez, bu nedenle başlatma pedi Demo modda açılır. Lisansı el ile <https://activation.efi.com/fulfillment/efi/>adresinden yükleyebilirsiniz. Ayrıca lisans indirme hatası sırasında Color Profiler Suite uygulamasında sağlanan düğmeye de tıklayabilirsiniz.

# **X-Rite i1Pro3 Plus ile ekleri ölçme**

FieryMeasure öğesindeki ölçümleri okumak için X-Rite i1Pro3 Plus'ı kullanırken bilgisayar uyku moduna geçtiğinde ölçüm almaya devam edemezsiniz. Ekleri ölçmeden önce masaüstü bilgisayar sistemindeki uyku modunu devre dışı bırakmanız önerilir.

# Color Profiler Suite ana penceresi

# **Gezinti düğmelerinin gizli olması**

Metin, uygulama ve diğer öğeler için Windows 10 yüklü bir bilgisayarda ölçeklendirmeyi değiştirirseniz, Color Profiler Suite pencerelerinde bulunması gereken gezinti düğmelerinin gizli olduğunu görebilirsiniz.

# Ölçüm enstrümanı

# **(mac OS) Color Profiler Suite, lisanslı enstrüman kullanıldığında Demo modunda kalır**

Color Profiler Suite uygulamasını Mac bilgisayarda lisanslı bir ölçüm enstrümanı bağlı halde tam lisanslı modda çalıştırır, lisanslı olmayan başka bir ölçüm enstrümanı bağlar ve ardından lisanslı ölçüm enstrümanının bağlantısını keserseniz Color Profiler Suite Demo moduna girer. Daha sonra lisanslı ölçüm enstrümanını yeniden bağlarsanız Color Profiler Suite Demo modunda kalır. Tam lisanslı moda geri dönmek için Color Profiler Suite uygulamasını yeniden başlatmanız gerekir.

# **(mac OS) iO tablosu yeniden bağlantı sonrasında tanınmaz**

iO tablosu bağlı Mac bilgisayarda Color Profiler Suite çalıştırırken iO tablosunun veya spektrofotometrenin bağlantısını kesip yeniden bağlarsanız iO tablosu artık tanınmaz. Color Profiler Suite ile iO tablosunu kullanmaya devam etmek için iO tablosunun güç bağlantısını kesmeniz ve ardından yeniden bağlamanız gerekir.

iO tablonuzu 2013 yılından önce satın aldıysanız bu sorunu yaşayabilirsiniz.

# Windows

#### **Profil adı bozuk**

ASCII olmayan karakterlerden oluşan (örneğin, Japonca karakterler) bir açıklama içeren profili kaydederseniz, açıklama Windows 7 veya Windows 8 çalıştıran uygulamada ASCII karakterlerle görüntüleneceğinden bozuk görünür.

# Fiery Printer Profiler

## **Gri tonlama varsayılan Renk modu olduğunda profil ek sayfasını gri tonlamalı yazdırma**

Command WorkStation'da Varsayılanları ayarla... seçeneğinde varsayılan Renk modu ayarını Gri tonlama olarak değiştirirseniz, bazı senaryolarda profil oluşturma ek sayfaları gri tonlamalı olarak yazdırılabilir. Bu durumda profil oluşturma ek sayfalarını doğru ayarlarla yazdırmak için varsayılan Renk modu'nu CMYK olarak değiştirin.

# **G7 yoğunluk bazlı hedeflerin Kalibrasyon Yöneticisi görüntüsü**

Fiery Color Profiler Suite yüklü ve lisanslıysa Kalibratör, G7 kalibrasyonu oluşturma seçeneği sunar. G7 kalibrasyonu ile G7 gri dengesine ulaşmak için aktarım eğrileri bir Fiery sunucusu kalibrasyon hedefi üzerine uygulanır. Kalibrasyon Yöneticisi, G7 NPDC düzeltme eğrileri uygulanmış kalibrasyon hedefini değil orijinal kalibrasyon hedefini görüntüler.

#### **iGen5'te oluşturulan Uzatılmış Gamut Profilleri bozukluklar oluşturuyor**

iGen5'te CMYK+O, CMYK+G veya CMYK+B renk alanı üzerinde bir profil oluşturduğunuzda ve görüntülerde istenmeyen bozukluklar gördüğünüzde en yeni uzatılmış gamut profil oluşturma motorunu kullanmak için PDF iş akışında yeni bir profil oluşturmayı deneyin.

#### **Fiery sunucu bağlantısı**

Fiery Printer Profiler yazdırırken veya ona kayıt yapılırken Fiery sunucuna olan bağlantı kesilirse beklenmeyen sonuçlarla karşılaşabilirsiniz.

#### **Yeni bir kalibrasyon seti ve profili oluşturulduğunda sanal yazıcı oluşturma**

Yeni bir kalibrasyon seti ve profili oluşturulduğunda sanal yazıcı oluşturursanız, profil adı çift baytlı karakterler içeremez.

#### **Bir sıralı ölçüm cihazı ile kalibre etme**

Kalibre etmek için bir sıralı ölçüm cihazı kullanırken, İş özellikleri içindeki seçilen ön ayar Colorwise kapalı ayarına sahipse Fiery Printer Profiler ve Fiery Profile Inspector çökecektir.

# Fiery Verify

#### **2 bayt karakterler içeren kullanıcı adı**

2 bayt karakterler içeren bir kullanıcı adıyla bilgisayarınızda oturum açarsanız Fiery Verify düzgün çalışmaz. 2 bayt karakterler içermeyen bir kullanıcı adıyla oturum açmanız gerekir.

#### **UTF8 karakterler desteklenmez**

Dosya adı UTF8 karakterlerini içeriyorsa Fiery Verify profil açamaz.

# Ek bilgiler

## **IDEAlliance ISO 12647-7 Control Wedge 2013 veya Ugra/Fogra-MediaWedge V3.0a ile ölçüm**

Fiery Verify ögesinde ek düzeni grafiğini EFI ES-1000, EFI ES-2000, Konica Minolta FD-5BT veya EFI ES-3000 (Cetvelsiz ölç seçeneği seçiliyken) ile ölçtüğünüzde IDEAlliance ISO 12647-7 Control Wedge 2013 veya Ugra/Fogra-MediaWedge V3.0a ortam dilimleri soldan sağa ölçülmelidir. Ortam dilimlerini sağdan sola ölçerseniz ölçümün yanlış yapıldığını size bildirmek için eksik yeşil onay işaretiyle birlikte kırmızı bir uyarı mesajı görüntülenir. Uyarıyı ve eksik yeşil onay işaretini görmezden gelmeyi seçerseniz ölçüm değerleriniz ters yönde kaydedilecektir.